# **ABB Totalflow Driver Help**

**© 2015 Kepware Technologies**

# <span id="page-1-0"></span>**Table of Contents**

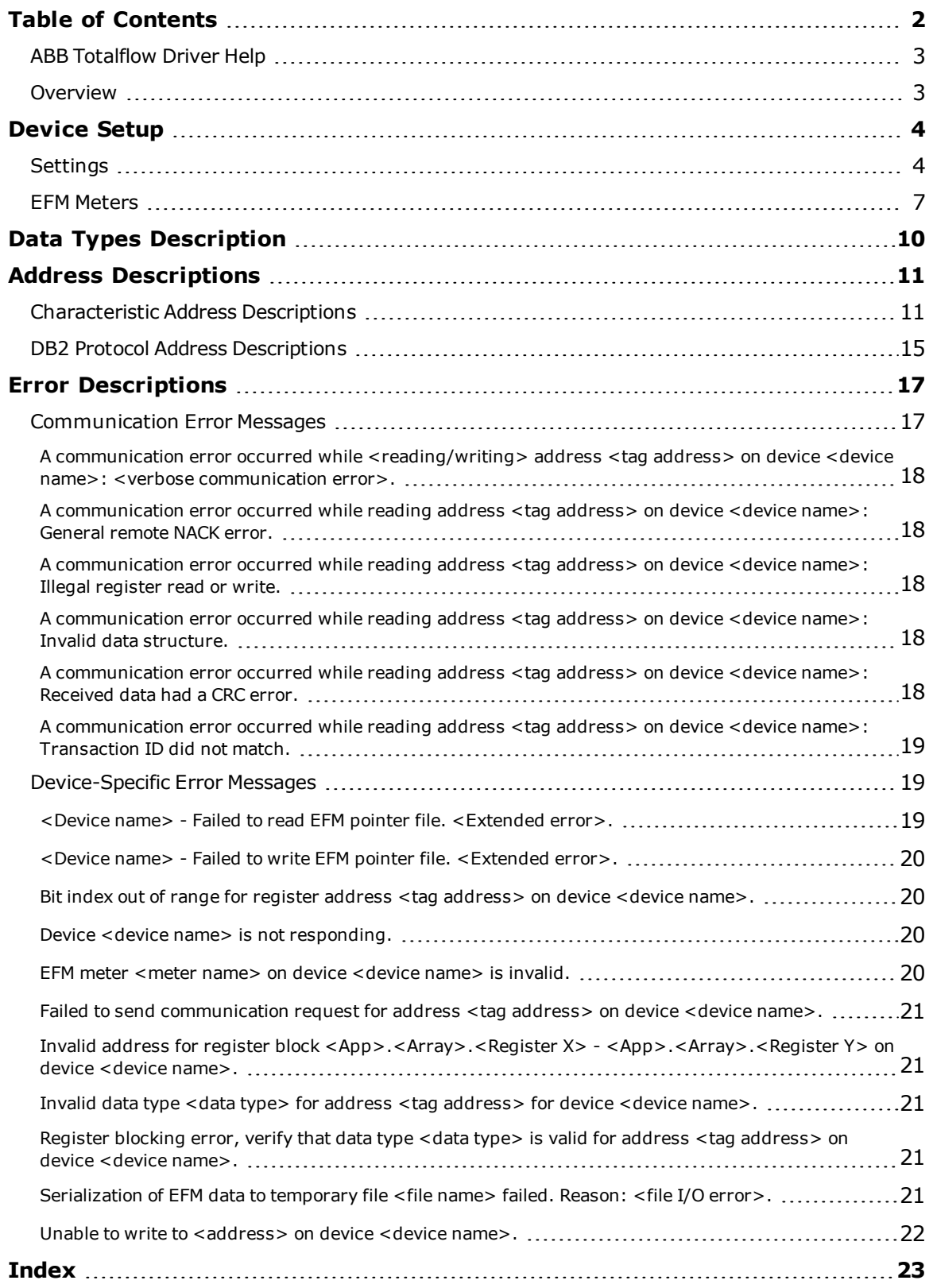

### <span id="page-2-0"></span>**ABB Totalflow Driver Help**

Help version 1.019

#### **CONTENTS**

**[Overview](#page-2-1)**

What is the ABB Totalflow Driver?

#### **[Device](#page-3-0) Setup**

How do I configure devices for use with this driver?

# **Data Types [Description](#page-9-0)**

What data types does this driver support?

#### **Address [Descriptions](#page-10-0)**

How do I address a data location on an ABB Totalflow Driver device?

### **Error [Descriptions](#page-16-0)**

What error messages are produced by the ABB Totalflow Driver?

### <span id="page-2-1"></span>**Overview**

The ABB Totalflow Driver is designed to work with ABB Totalflow devices that support the native DB1 and DB2 Serial Protocols (which are typically used by ABB's gas flow computers and analyzers). ABB's Totalflow Communication Interface (TCI) toolkit is used to implement the application stack for the driver.

**Important:** EFM functionality is not available in all server versions. To determine whether support is available, refer to the "Server Summary Information" topic located in the server help file.

### <span id="page-3-0"></span>**Device Setup**

### **Supported Device Families**

The following device families are supported under the "Totalflow FCU" model:

 Series microFLO XSeriesG4 XSeriesG3 Series FCU

#### **Maximum Number of Channels and Devices**

The maximum number of supported channels is 1024. The maximum number of supported devices is 256.

#### **Ethernet Encapsulation**

This driver supports Ethernet Encapsulation, which allows the driver to communicate with serial devices attached to an Ethernet network using a serial-to-Ethernet terminal server. It also allows the driver to directly communicate with a device that is equipped with a TCP/IP port. It may be invoked through the Communications tab in Channel Properties. For more information, refer to the server help file.

#### <span id="page-3-1"></span>**Settings**

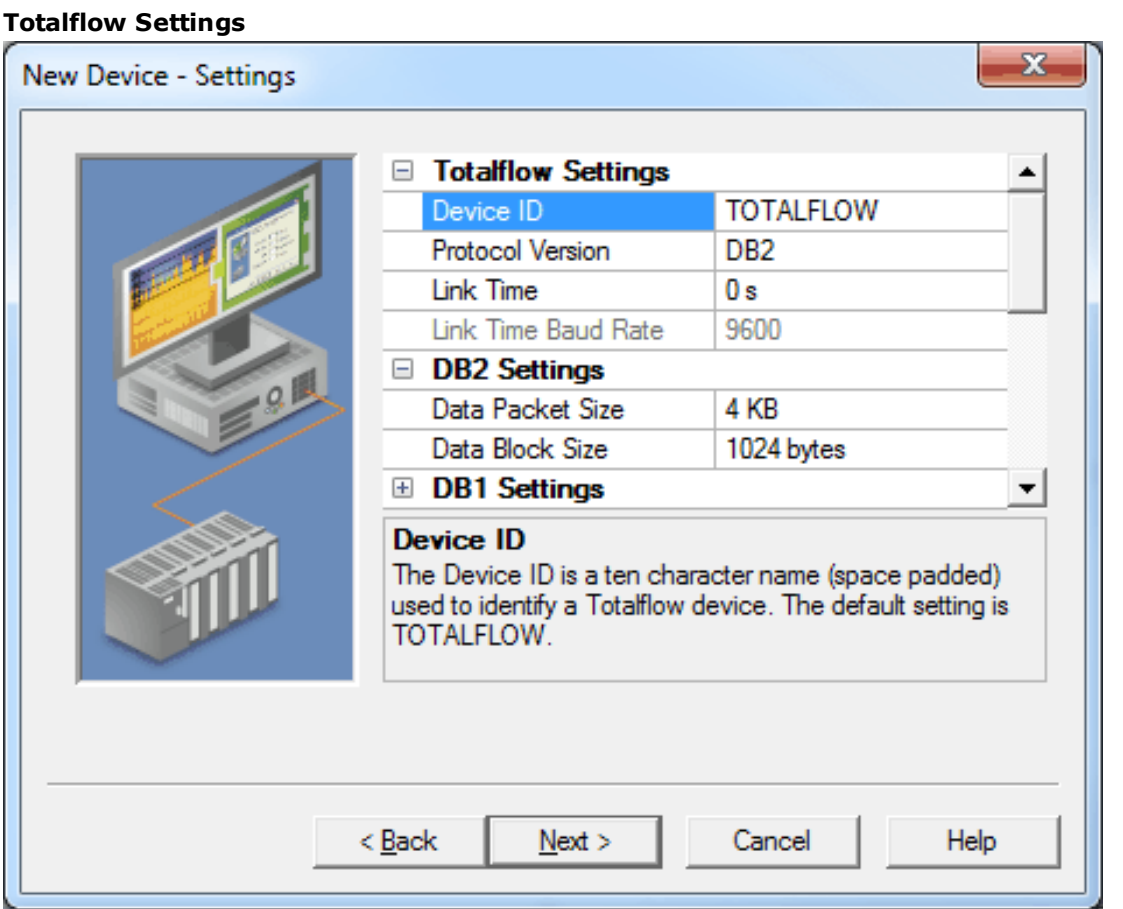

Descriptions of the parameters are as follows:

- **Device ID:** This parameter specifies an ASCII string that is used to identify an ABB Totalflow device. A maximum length of 10 characters is supported. The default setting is "TOTALFLOW".
- **Protocol Version:** This parameter specifies the protocol version to be used for communications. Options include DB1 (not packet-based) and DB2 (packet-based). The default setting is DB2.
- **Link Time:** This parameter specifies the interval that the device will open the receive channel. It is used to determine how many supervisory frames to send so that a remote device's receive channel is on and the request is detected. Options include 0 seconds, 1 second, 2 seconds, and 4 seconds. The default setting is 0 seconds.

**Link Time Baud Rate:** This parameter is required for the Link Time calculation when communicating with a serial device while Ethernet Encapsulation is enabled. When a COM port is being used, this parameter will be fixed to the COM port's baud rate. The valid range is 300 to 256,000 bits per second. The default setting is 9600 bits per second.

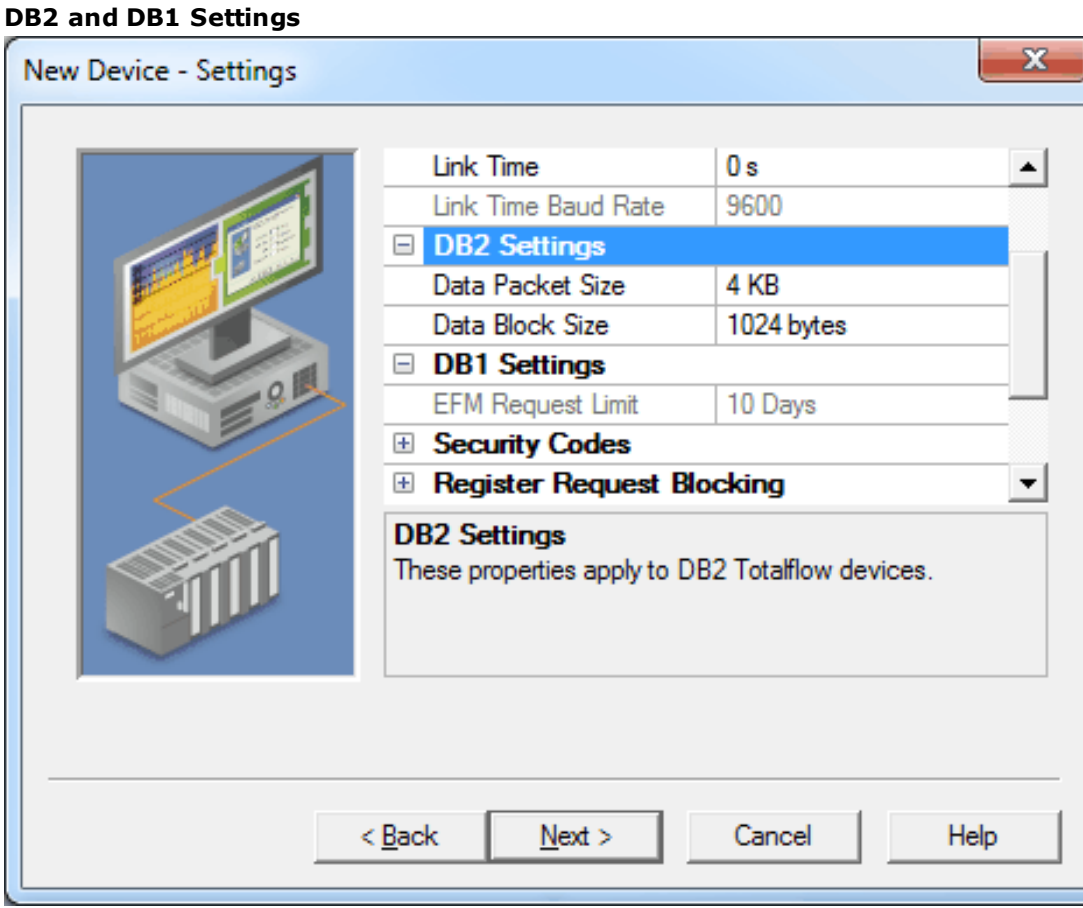

Descriptions of the parameters are as follows:

- <sup>l</sup> **Data Packet Size:** This parameter specifies the size of each remote packet that will be transmitted using packet control. Options include 1 KB, 2 KB, 4 KB, 8 KB, 16 KB, and 32 KB. The default setting is 4 KB.
- <sup>l</sup> **Data Block Size:** This parameter specifies the size of each transmitted data block that can be CRC checked. Options include 128 bytes, 256 bytes, 512 bytes, and 1024 bytes. The default setting is 1024 bytes.
- <sup>l</sup> **EFM Request Limit:** This parameter limits the amount of EFM data that is requested to the specified number of days. Options include 3 days, 10 days, and 35 days. The default setting is 10 days.

#### **Security Codes**

Users can configure security codes in the device to provide communications with additional security. The codes are stored securely.

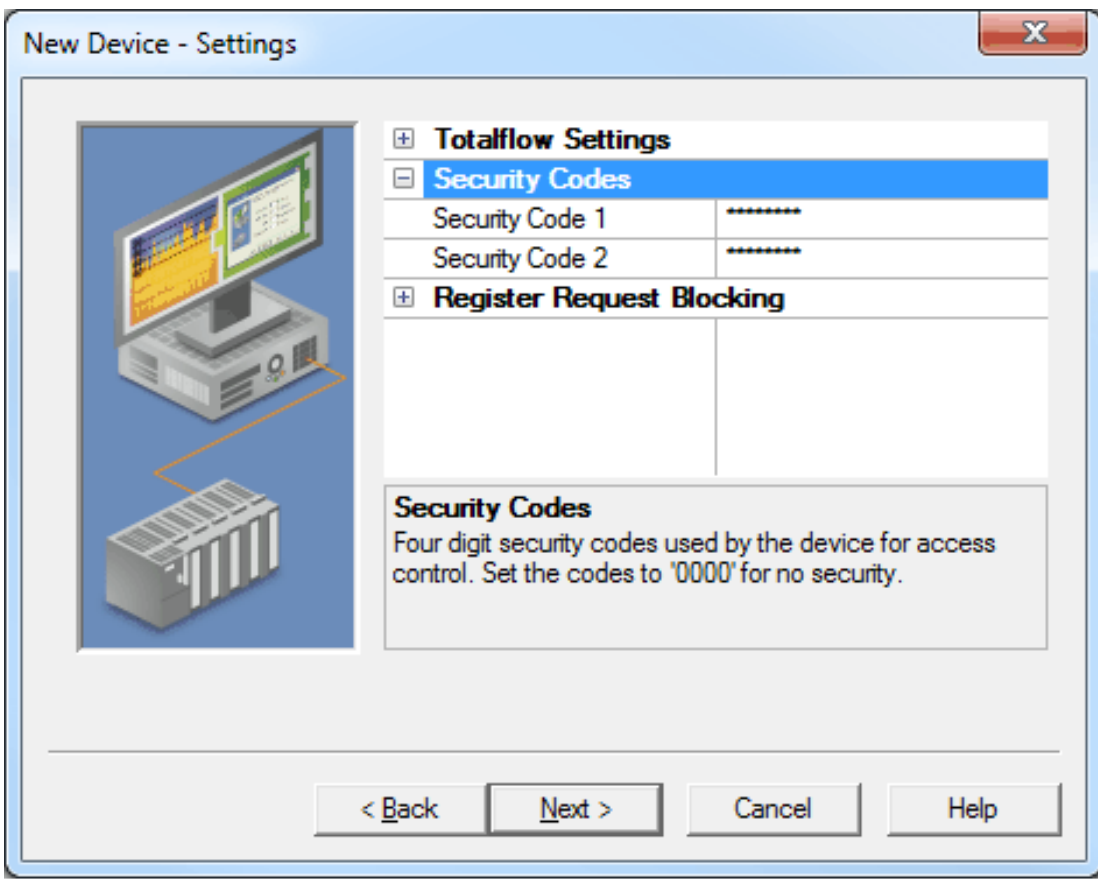

Descriptions of the parameters are as follows:

- **· Security Code 1:** This parameter specifies a four digit code that is used for read-only access. It has a maximum length of 4 characters. The default setting is 0000.
- <sup>l</sup> **Security Code 2:** This parameter specifies a four digit code that is used for read/write access. It has a maximum length of 4 characters. The default setting is 0000.

### **Register Request Blocking**

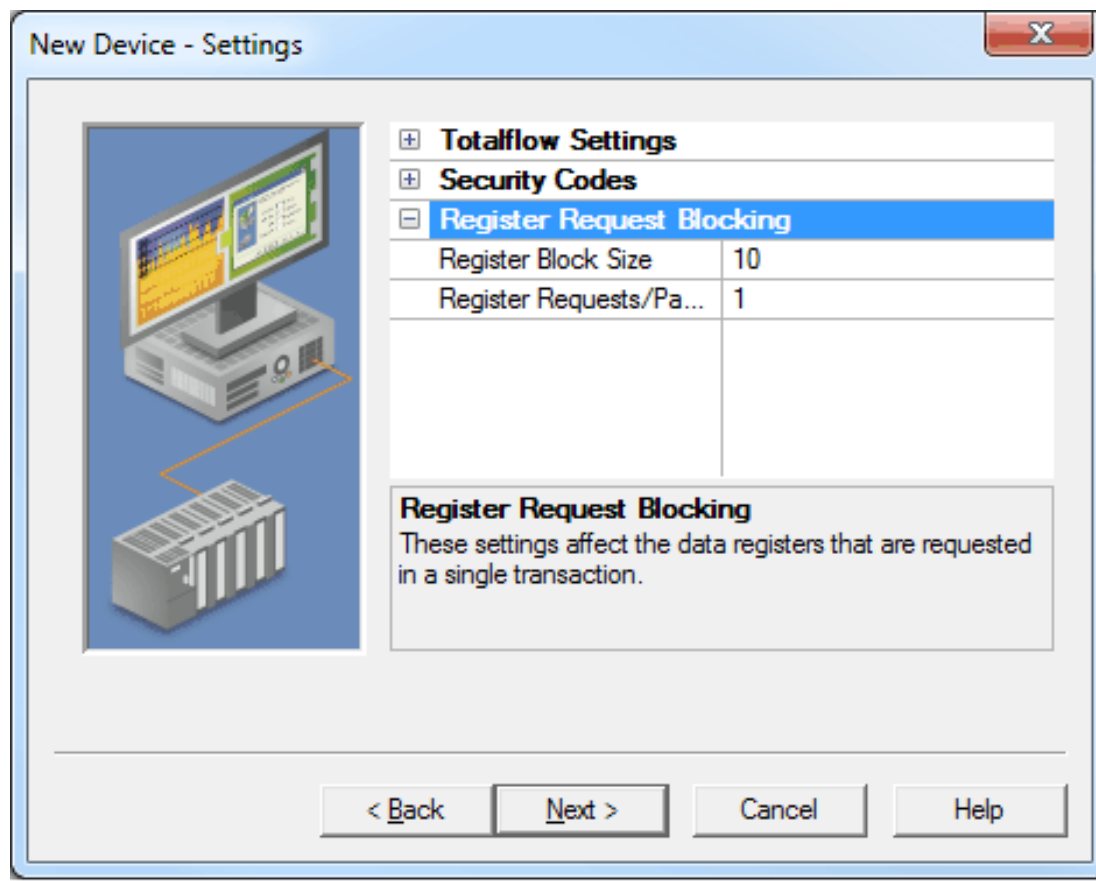

Descriptions of the parameters are as follows:

- <sup>l</sup> **Register Block Size:** This parameter specifies the maximum number of registers that can be read in a single request. The valid range is 1 to 100. The default setting is 10.
- <sup>l</sup> **Register Requests/Packet:** This parameter specifies the maximum number of register blocks that can be read in a single packet. The valid range is 1 to 16. The default setting is 1.

<span id="page-6-0"></span>**Note:** These parameters are only available when the selected protocol version is DB2.

### **EFM Meters**

This dialog is used to add, remove, and modify EFM Meters. The meter order determines the association with the ABB Totalflow Flow Measurement application. This list must coincide with the order of the Flow Applications in ABB's Portable Configuration and Calibration Unit (PCCU) tool. To access these parameters after device creation, right-click on the device and then select **Device Properties** | **EFM Meters**.

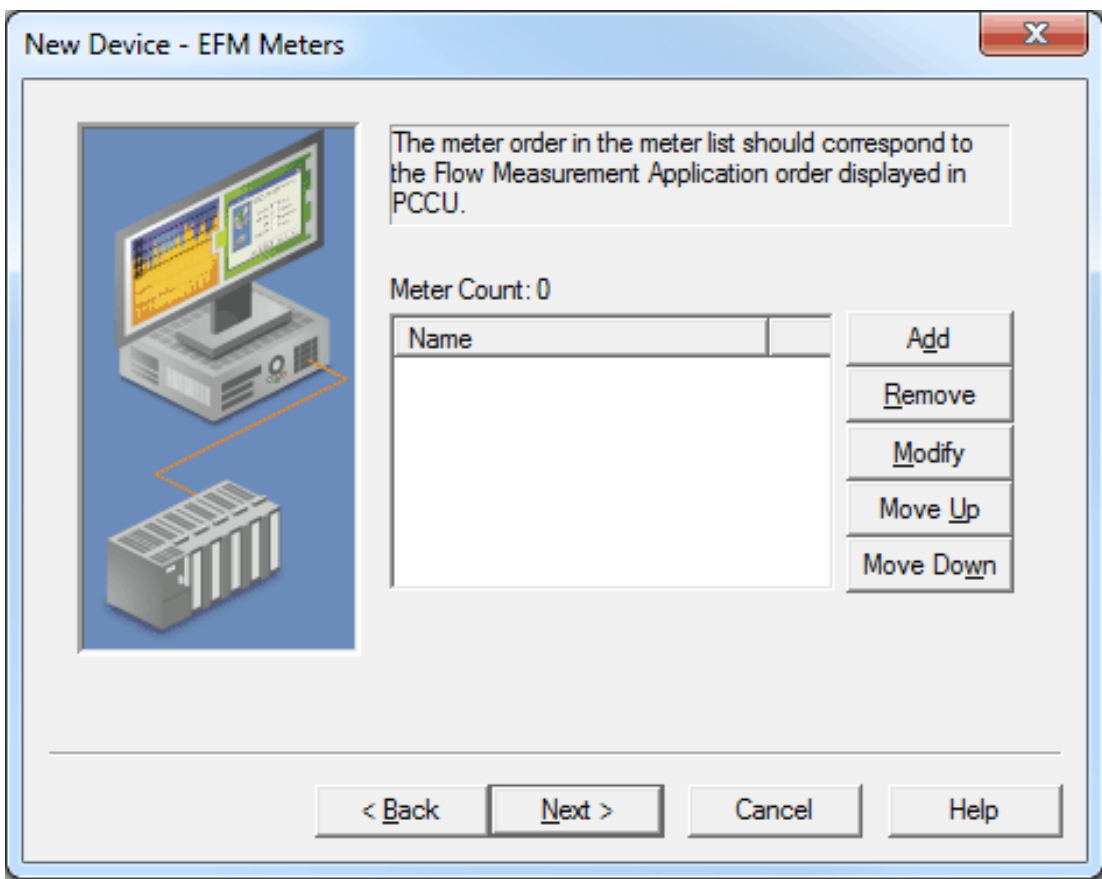

Descriptions of the parameters are as follows:

- **Meter Count:** This parameter displays the number of meters that have been added to the device.
- **EFM Meter List:** This list view displays the meters that are currently supported by the device.
- **Add:** When clicked, this button will invoke the Meter Configuration dialog for adding a new meter to the device.
- **Remove:** When clicked, this button will remove the selected meter from the EFM Meter List.
- **Modify:** When clicked, this button will invoke the Meter Configuration dialog for modifying the selected meter in the EFM Meter List.
- **Move Up:** When clicked, this button will move the selected meter up in the EFM Meter List.
- <sup>l</sup> **Move Down:** When clicked, this button will move the selected meter down in the EFM Meter List.

**Note:** Changing a meter's order or removing it from the EFM Meter List will cause the EFM cache to be cleared on the next upload. Although this ensures data integrity, users can avoid it by unchecking the **Clear cache on next upload** option before applying any changes. For more information, refer to "Clear Cache on Next Upload" below.

### **Clear Cache on Next Upload**

Users have the option to clear any cached EFM data from the device during the next upload. This feature will also remove pointer files, which are used to track EFM uploads in order to prevent uploading the same records twice. All EFM data will be re-uploaded. Once the cache is cleared, this parameter will automatically be disabled. To enable this option, open **Device Properties** | **EFM Meters**. Then, click **Clear cache on next upload**. The default setting is unchecked.

#### **Meter Configuration**

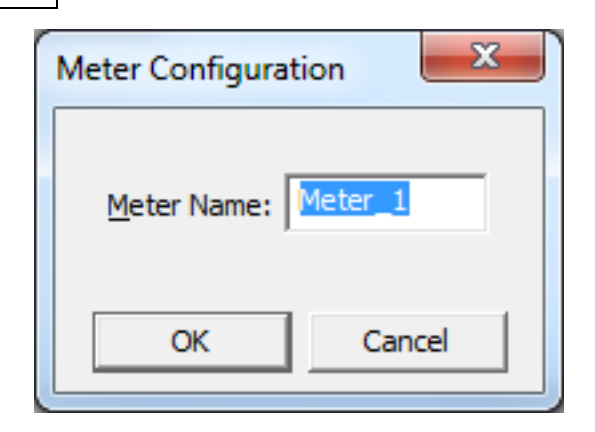

Description of the parameter is as follows:

**Meter Name:** This parameter specifies the meter name. Each meter must be assigned a unique name in order to request EFM Config, Daily History, Hourly History, and Event records from an ABB Totalflow device.

<span id="page-9-0"></span>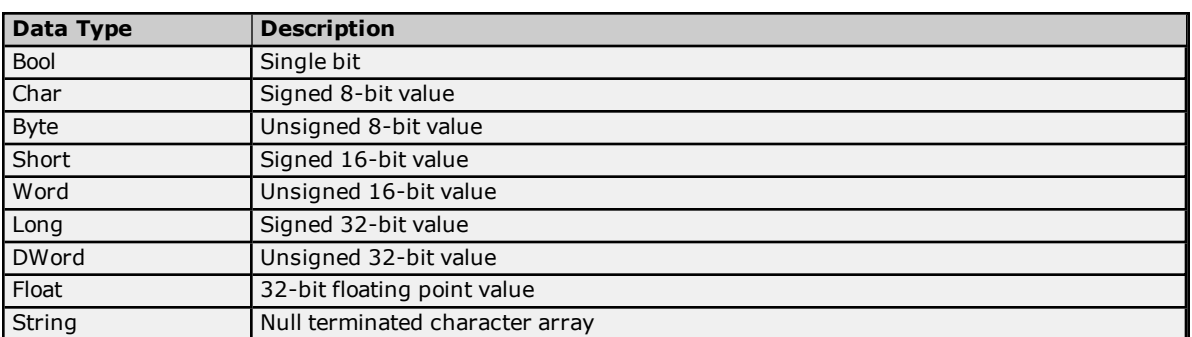

### <span id="page-10-0"></span>**Address Descriptions**

ABB Totalflow devices organize data by application, array, and register. Although the meaning and type of data is specific to the application type, a fully-qualified ABB Totalflow address requires all three of these parameters. Its syntax is as follows: <*application #*>.<*array #*>.<*register #*>.

Each application is usually designed to perform a specific task, calculation, or function in the ABB Totalflow device. The application numbers are not standardized, meaning that the application number for a Flow Measurement application AGA3-1 can differ from device-to-device. The application numbers are based on the application category and the order in which they are added to the device. The ABB Totalflow Driver follows this addressing convention, supporting the following syntax:

<*Application*>.<*Array*>.<*Register*>/<*bit*> <*Application*>.<*Array*>.<*Register*>[*row*][*column*]

**Note:** The valid range for the register identifier fields are 0-255, 0-255, and 0-65535 respectively. The bit index will be validated against the specified OPC type. In the event that the register type does not support the specified bit index, the read will fail and an appropriate error message will be logged once per tag. The product of rows multiplied by columns cannot exceed the maximum register block size of 100. A 1-length row/column is allowed.

For more information, select a link from the list below.

#### **[Characteristic](#page-10-1) Address Descriptions DB2 Protocol Address [Descriptions](#page-14-0)**

### <span id="page-10-1"></span>**Characteristic Address Descriptions**

### **Data Blocking**

G1 and G2 devices do not use registers. Data can be requested from a number of categories: the processing will be the same for all of them. Data is requested in two blocks based on the method of data request. Characteristics items cannot be requested individually. The driver supports the Current Measurement and/or Device Setup tag categories. Due to blocking limitations, it is recommended that data be retrieved by register for DB2 devices. Only the Characteristic Address Tags are available for DB1 devices (because they do not use a register-based architecture). For more information, refer to **DB2 Protocol Address [Descriptions](#page-14-0)**.

The Characteristic Items are described by three functional groups: Last Volume Period (LVP) Tags, Current Measurement Tags, and Device Setup Tags. All tags are read only.

### **Last Volume Period (LVP) Tags**

ABB Totalflow devices calculate volume in a user-configurable interval between 1 and 60 minutes.

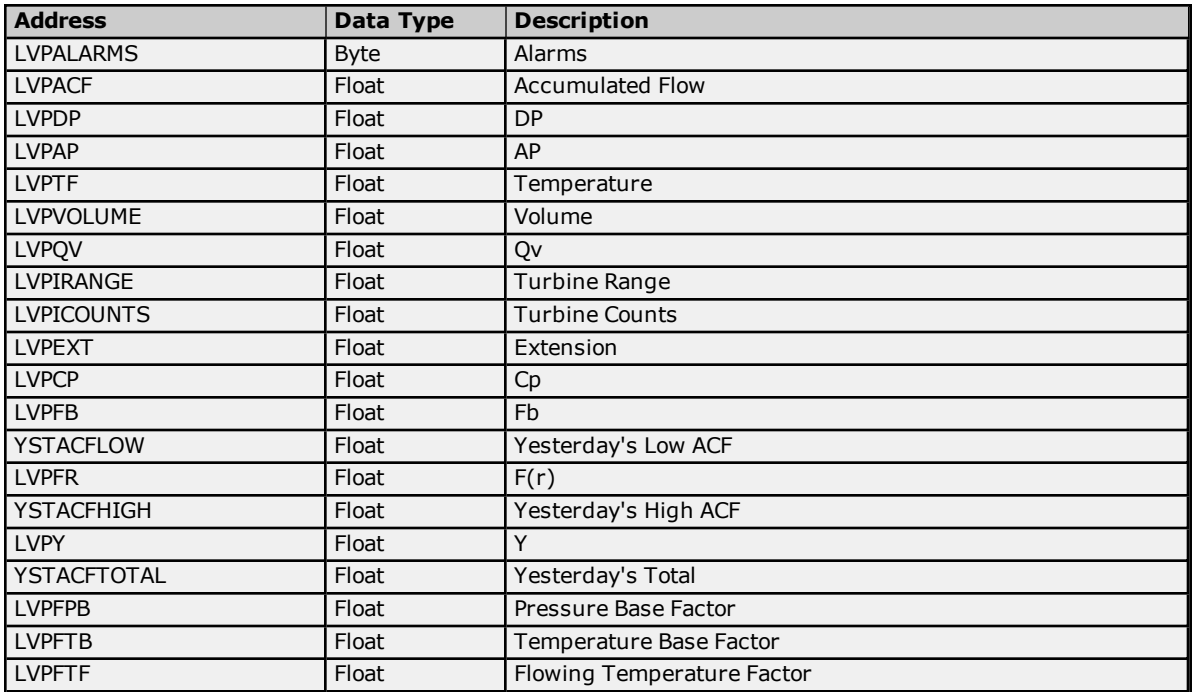

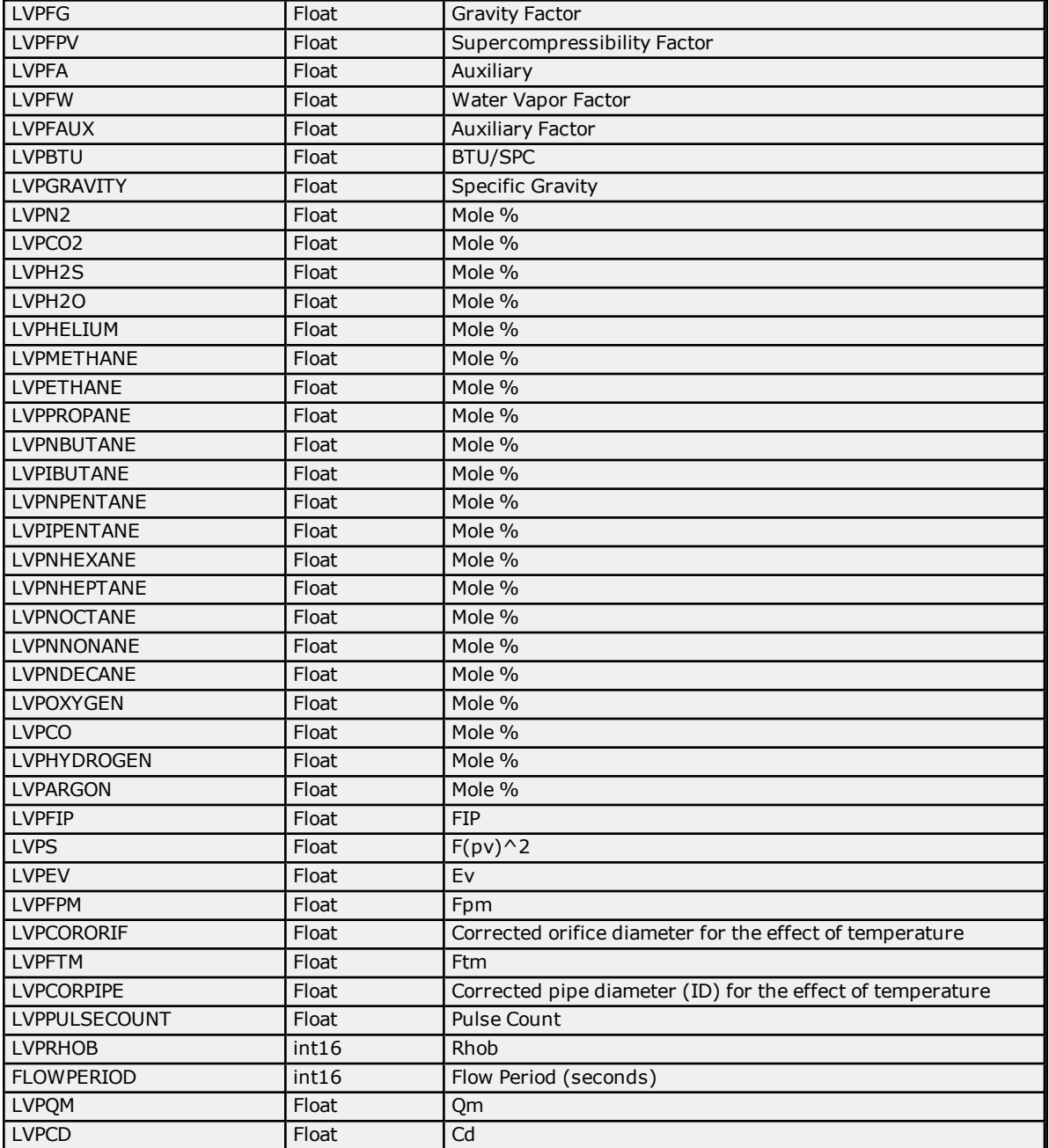

### **Current Measurement Tags**

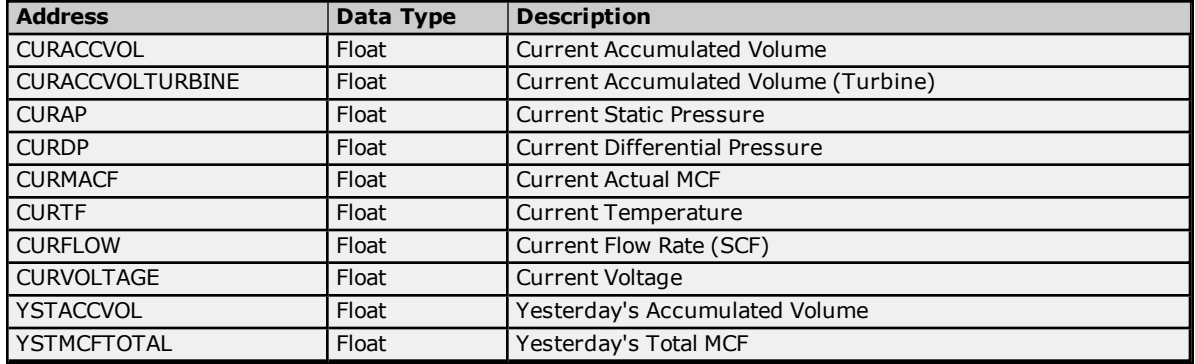

### **Device Setup Tags**

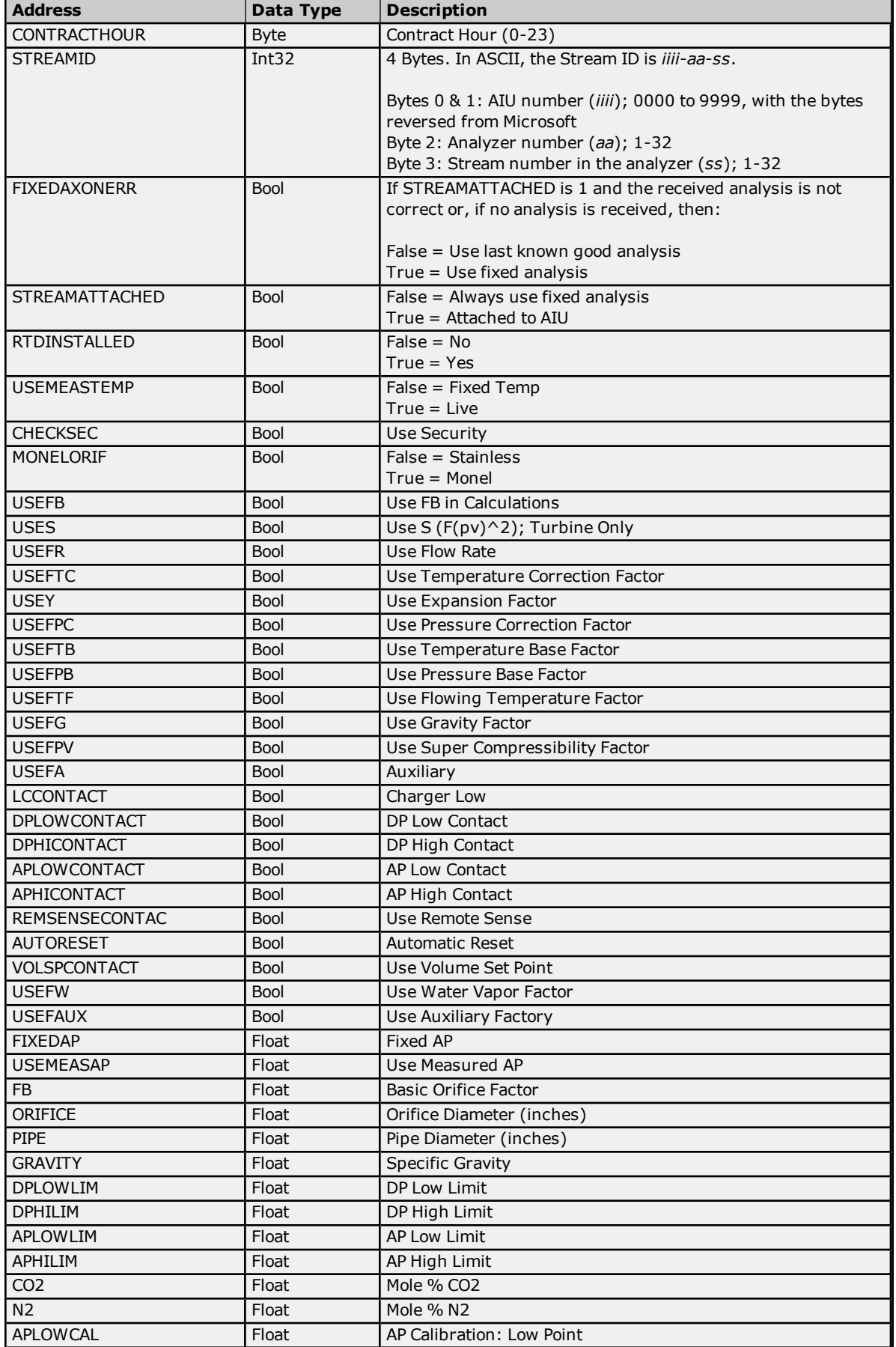

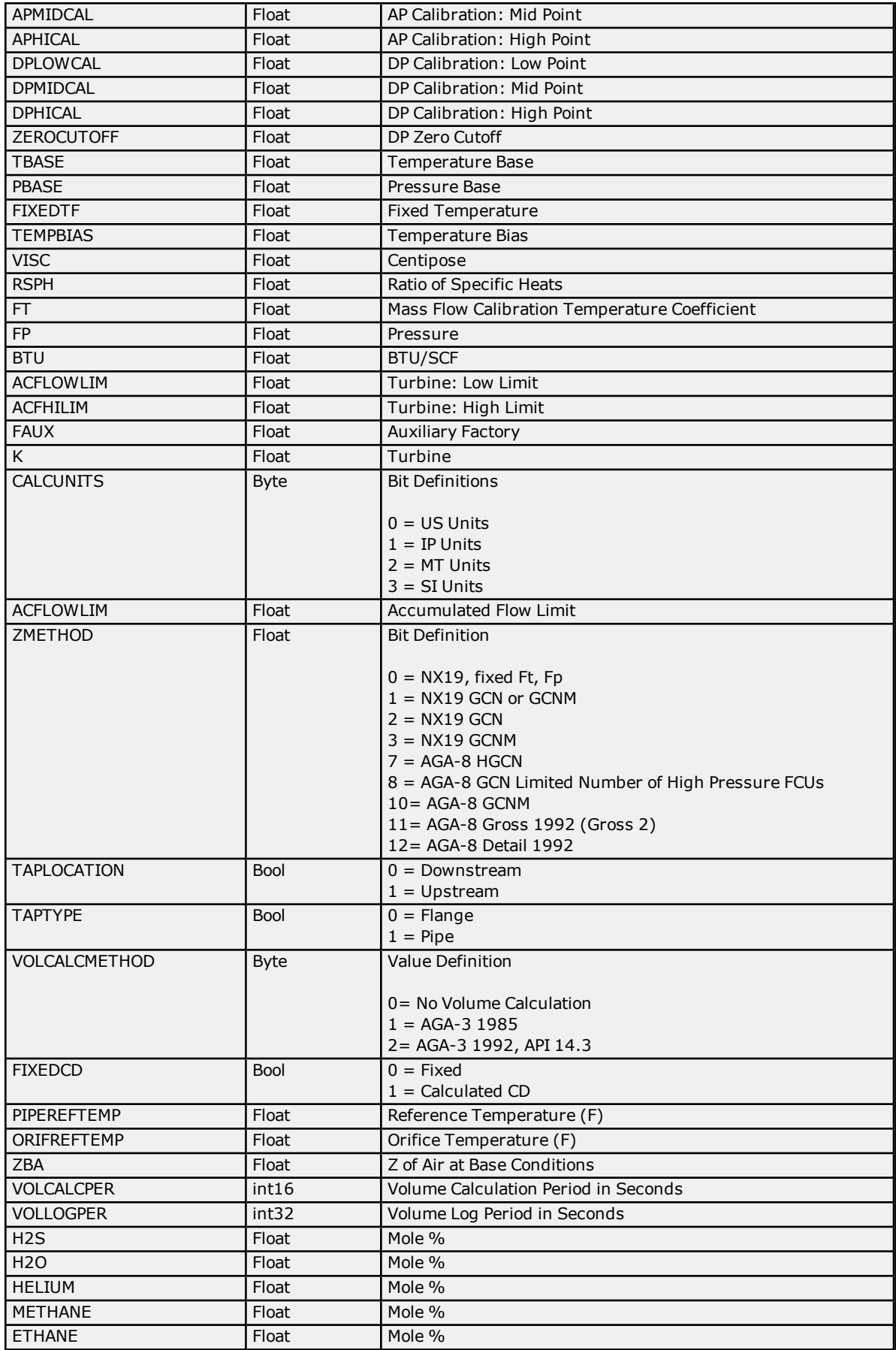

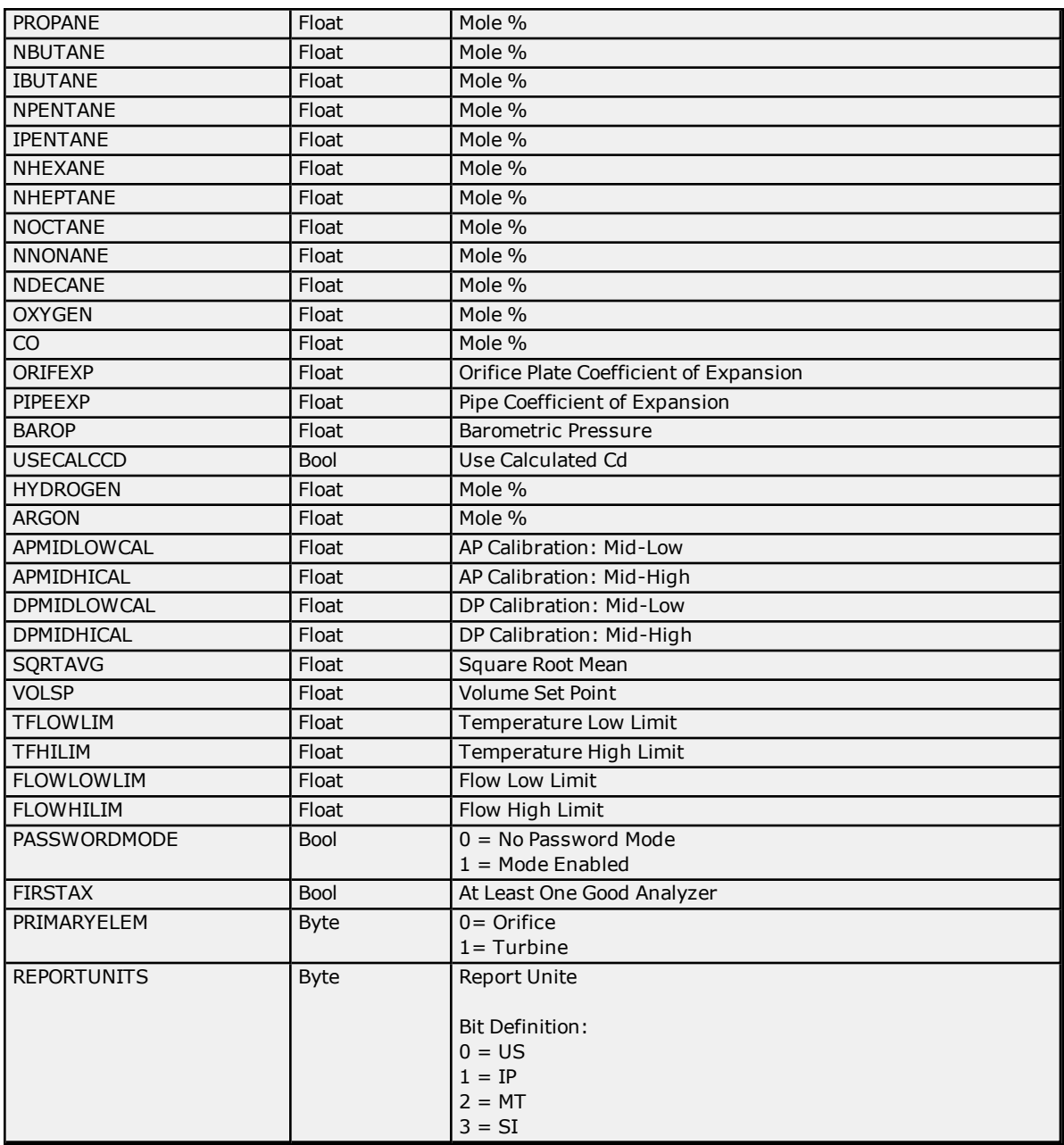

### <span id="page-14-0"></span>**DB2 Protocol Address Descriptions**

DB2 Protocol addressing information applies to G2, G3, and G4 devices.

### **Data Blocking**

Due to blocking limitations, it is recommended that data be retrieved by register for DB2 device. A DB2 register request consists of a base address (in the form of <*application*>.<*array*>.<*register*>) and a register count. The registers retrieved in a request are always in the same Totalflow array and have the same data type. For example, if 10 registers are requested beginning at "9.3.0," the response will contain data for "9.3.0" through "9.3.9" with a uniform data type. The driver will block data in the same manner.

Register data is retrieved from the TCI toolkit as an array of bytes. The data type will be inferred from the size of the array and the number of elements that were requested. The element size within a data block is fixed based on the largest atomic type (because the data type cannot be accurately deduced until data is retrieved from the device). Encoding the data length provides greater flexibility for the client tag data type. This means that users do not need to know the Totalflow data type when defining client tags in the driver. Data type mismatches will result in truncation. No special handling is done for floating point values. Examples are as follows:

- 1. A Word tag is defined with an address of "9.3.0". The ABB Totalflow device has this register defined as an int32. The driver will read the tag and set its quality to Bad because a Word cannot properly represent all int32 values. An error message will be posted to the Event Log.
- 2. A DWord tag is defined with an address of "9.5.0". The ABB Totalflow device has this register defined as a Float. The driver will read the tag, receive the value "1.523," and store it in the block memory. When the tag is updated, its value is 1069740458 (which is the binary equivalent of 1.523).

Strings are not blocked by the driver due to their fixed size. A Runtime error (including an Event Log message) will be posted when a string register is assigned a blockable type. Strings are not converted to any other data type. Furthermore, multiple register requests can be included in a single DB2 transaction. This means that the driver can service multiple block tag reads with a single device request/response. The number of register requests per packet is user-configurable. The driver will pool tags based on the following criteria:

- All tags will be read or write.
- . All tags must be for the same device.
- The number of tags is limited to the number specified by the user.

#### **Bit-within-Word Booleans**

Bit-within-Word Booleans provide a mechanism for interpreting register data as a bit field. For reads, this involves using a mask to determine the Boolean value for a desired bit (which is specified in the tag's address). In order to write bit values, the driver must perform a Read/Modify/Write operation to ensure that only a single bit is being set.

### <span id="page-16-0"></span>**Error Descriptions**

The following error/warning messages may be generated. Click on the link for a description of the message.

#### **Communication Error Messages**

**A communication error occurred while [<reading/writing>](#page-17-0) address <tag address> on device <device name>: <verbose [communication](#page-17-0) error>.**

**A [communication](#page-17-1) error occurred while reading address <tag address> on device <device name>: [General](#page-17-1) remote NACK error.**

**A [communication](#page-17-2) error occurred while reading address <tag address> on device <device name>: Illegal [register](#page-17-2) read or write.**

**A [communication](#page-17-3) error occurred while reading address <tag address> on device <device name>: Invalid data [structure.](#page-17-3)**

**A [communication](#page-17-4) error occurred while reading address <tag address> on device <device name>: [Received](#page-17-4) data had a CRC error.**

**A [communication](#page-18-0) error occurred while reading address <tag address> on device <device name>: [Transaction](#page-18-0) ID did not match.**

### **Device-Specific Error Messages**

**<Device name> - Failed to read EFM pointer file. [<Extended](#page-18-2) error>. <Device name> - Failed to write EFM pointer file. [<Extended](#page-19-0) error>. Bit index out of range for register address <tag [address>](#page-19-1) on device <device name>. Device <device name> is not [responding.](#page-19-2) EFM meter <meter name> on device [<device](#page-19-3) name> is invalid. Failed to send [communication](#page-20-0) request for address <tag address> on device <device name>. Invalid address for register block [<App>.<Array>.<Register](#page-20-1) X> - <App>.<Array>.<Register Y> on device [<device](#page-20-1) name>. Invalid data type <data type> for address <tag [address>](#page-20-2) for device <device name> Register blocking error, verify that data type <data type> is valid for address <tag [address>](#page-20-3) on device [<device](#page-20-3) name>. [Serialization](#page-20-4) of EFM data to temporary file <file name> failed. Reason: <file I/O error>. Unable to write to [<address>](#page-21-0) on device <device name>.**

### <span id="page-16-1"></span>**Communication Error Messages**

The following error/warning messages may be generated. Click on the link for a description of the message.

#### **Communication Error Messages**

**A communication error occurred while [<reading/writing>](#page-17-0) address <tag address> on device <device name>: <verbose [communication](#page-17-0) error>.**

**A [communication](#page-17-1) error occurred while reading address <tag address> on device <device name>: [General](#page-17-1) remote NACK error.**

**A [communication](#page-17-2) error occurred while reading address <tag address> on device <device name>: Illegal [register](#page-17-2) read or write.**

**A [communication](#page-17-3) error occurred while reading address <tag address> on device <device name>: Invalid data [structure.](#page-17-3)**

**A [communication](#page-17-4) error occurred while reading address <tag address> on device <device name>: [Received](#page-17-4) data had a CRC error.**

**A [communication](#page-18-0) error occurred while reading address <tag address> on device <device name>: [Transaction](#page-18-0) ID did not match.**

### <span id="page-17-0"></span>**A communication error occurred while <reading/writing> address <tag address> on device <device name>: <verbose communication error>.**

# **Error Type:**

Warning

### **Possible Cause:**

There was an error in communications.

### **Solution:**

- 1. For more information, refer to the verbose error message.
- 2. Verify the ABB Totalflow device's configuration.

### <span id="page-17-1"></span>**A communication error occurred while reading address <tag address> on device <device name>: General remote NACK error.**

**Error Type:**

Warning

**Possible Cause:**

There is a response mismatch.

### **Solution:**

<span id="page-17-2"></span>Increase the Request Timeout to allow time for the response to complete.

### **A communication error occurred while reading address <tag address> on device <device name>: Illegal register read or write.**

#### **Error Type:** Warning

**Possible Cause:**

The device does not recognize the register address.

### **Solution:**

<span id="page-17-3"></span>Verify that the register address is valid.

### **A communication error occurred while reading address <tag address> on device <device name>: Invalid data structure.**

### **Error Type:** Warning

### **Possible Cause:**

The data that was requested is not supported by the destination device.

### **Solution:**

<span id="page-17-4"></span>Verify that the device supports the DB2 protocol.

### **A communication error occurred while reading address <tag address> on device <device name>: Received data had a CRC error.**

### **Error Type:**

Warning

### **Possible Cause:**

- 1. The response's integrity could not be validated.
- 2. There is a response mismatch resulting in an invalid CRC check.

### **Solution:**

- 1. Investigate for sources of noise or errors in the transmission media.
- 2. Increase the Request Timeout to prevent unnecessary request retries.

### <span id="page-18-0"></span>**A communication error occurred while reading address <tag address> on device <device name>: Transaction ID did not match.**

### **Error Type:**

Warning

### **Possible Cause:**

- 1. The specified tag data type and Totalflow register data type do not match. This prevents the tag from being blocked with other Totalflow registers.
- 2. There is a response mismatch.

### **Solution:**

- 1. Ensure that the tag data type and the register data type match.
- 2. Increase the Request Timeout to allow time for the response to complete.

### <span id="page-18-1"></span>**Device-Specific Error Messages**

The following messages may be generated. Click on the link for a description of the message.

### **Device Specific Error Messages**

**<Device name> - Failed to read EFM pointer file. [<Extended](#page-18-2) error>. <Device name> - Failed to write EFM pointer file. [<Extended](#page-19-0) error>.**

**Bit index out of range for register address <tag [address>](#page-19-1) on device <device name>.**

**Device <device name> is not [responding.](#page-19-2)**

**EFM meter <meter name> on device [<device](#page-19-3) name> is invalid.**

**Failed to send [communication](#page-20-0) request for address <tag address> on device <device name>.**

**Invalid address for register block [<App>.<Array>.<Register](#page-20-1) X> - <App>.<Array>.<Register Y> on device [<device](#page-20-1) name>.**

**Invalid data type <data type> for address <tag [address>](#page-20-2) for device <device name>. Register blocking error, verify that data type <data type> is valid for address <tag [address>](#page-20-3) on device [<device](#page-20-3) name>.**

**[Serialization](#page-20-4) of EFM data to temporary file <file name> failed. Reason: <file I/O error>. Unable to write to [<address>](#page-21-0) on device <device name>.**

### <span id="page-18-2"></span>**<Device name> - Failed to read EFM pointer file. <Extended error>.**

### **Error Type:**

Warning

### **Extended Error:**

When supplied by the operating system, this describes the file error that occurred.

### **Possible Cause:**

- 1. A permission error was encountered when the EFM pointer cache was read.
- 2. The EFM pointer cache file is corrupt.

### **Solution:**

The ABB Totalflow Driver will automatically generate a new EFM pointer file; however, the server will re-poll (uploading all EFM data) during the next EFM poll for meters in the device.

### **Note:**

*For more information, refer to the extended error.*

### <span id="page-19-0"></span>**<Device name> - Failed to write EFM pointer file. <Extended error>.**

### **Error Type:**

Warning

## **Extended Error:**

When supplied by the operating system, this describes the file error that occurred.

### **Possible Cause:**

- 1. The disk is full.
- 2. A permission error was encountered when the EFM pointer cache was written.

#### **Solution:**

The server will attempt to update the EFM pointer file periodically, in addition to when the server is shutdown. If the pointer file cannot be written, the server will re-poll (uploading all EFM data) during the next EFM poll for meters in the device.

#### **Note:**

<span id="page-19-1"></span>*For more information, refer to the extended error.*

### **Bit index out of range for register address <tag address> on device <device name>.**

### **Error Type:**

Warning

#### **Possible Cause:**

The bit index specified in the tag address is incompatible with the register data type.

### **Solution:**

<span id="page-19-2"></span>Verify the register data type. Then, adjust the bit index accordingly.

### **Device <device name> is not responding.**

#### **Error Type:**

Serious

#### **Possible Cause:**

- 1. The serial connection between the device and the Host PC is broken.
- 2. The communications parameters for the serial connection are incorrect.
- 3. The named device may have been assigned an incorrect Device ID.
- 4. The response from the device took longer to receive than the amount of time specified in the "Request Timeout" device setting.

### **Solution:**

- 1. Verify the cabling between the PC and the PLC device.
- 2. Verify that the specified communications parameters match those of the device.
- 3. Verify that the Device ID given to the named device matches that of the actual device.
- 4. Increase the Request Timeout setting so that the entire response can be handled.

### <span id="page-19-3"></span>**EFM meter <meter name> on device <device name> is invalid.**

#### **Error Type:**

Warning

#### **Possible Cause:**

The specified meter name was modified or removed while being referenced by an active EFM Exporter meter.

#### **Solution:**

<span id="page-20-0"></span>Update the EFM Exporter's meters to reference the latest EFM meter names for the affected device.

### **Failed to send communication request for address <tag address> on device <device name>.**

### **Error Type:**

Warning

### **Possible Cause:**

Failed to send the request for the specified tag and device.

### **Solution:**

<span id="page-20-1"></span>Verify the Totalflow protocol and communication port settings.

### **Invalid address for register block <App>.<Array>.<Register X> - <App>.<Array>.<Register Y> on device <device name>.**

#### **Error Type:**

Warning

#### **Possible Cause:**

- 1. An attempt has been made to reference a nonexistent location in the specified device.
- 2. There is a response mismatch.

#### **Solution:**

- 1. Verify the tags that are assigned to the addresses in the specified range on the device. Then, eliminate ones that reference invalid locations.
- 2. Increase the Request Timeout to allow time for the response to complete.

### <span id="page-20-2"></span>**Invalid data type <data type> for address <tag address> for device <device name>.**

**Error Type:**

Warning

#### **Possible Cause:**

A tag data type has been selected that cannot properly represent the Totalflow register data type.

#### **Solution:**

<span id="page-20-3"></span>Select a tag data type that matches the Totalflow register data type.

### **Register blocking error, verify that data type <data type> is valid for address <tag address> on device <device name>.**

#### **Error Type:**

Warning

#### **Possible Cause:**

The specified tag data type and Totalflow register data type do not match. This prevents the tag from being blocked with other Totalflow registers.

#### **Solution:**

<span id="page-20-4"></span>Ensure that the tag data type and the register data type match.

### **Serialization of EFM data to temporary file <file name> failed. Reason: <file I/O error>.**

### **Error Type:**

Warning

### **Possible Cause:**

- 1. The driver was unable to create the specified file directory.
- 2. The driver was unable to access the specified file.

### **Solution:**

- 1. Verify that the disk has sufficient disk space.
- 2. Verify user permissions for the specified file directory.

### <span id="page-21-0"></span>**Unable to write to <address> on device <device name>.**

#### **Error Type:**

Serious

### **Possible Cause:**

- 1. The serial connection between the device and the Host PC is broken.
- 2. The communications parameters for the serial connection are incorrect.
- 3. The named device may have been assigned an incorrect Device ID.

### **Solution:**

- 1. Verify the cabling between the PC and the PLC device.
- 2. Verify that the specified communications parameters match those of the device.
- 3. Verify that the Device ID given to the named device matches that of the actual device.

# <span id="page-22-0"></span>**Index**

### **<**

- <Device name> Failed to read EFM pointer file. <Extended error>. [19](#page-18-2)
- <Device name> Failed to write EFM pointer file. <Extended error>. [20](#page-19-0)

# **A**

- A communication error occurred while <reading/writing> address <tag address> on device <device name>: <verbose communication error>. [18](#page-17-0)
- A communication error occurred while reading address <tag address> on device <device name>: General remote NACK error. [18](#page-17-1)
- A communication error occurred while reading address <tag address> on device <device name>: Illegal register read or write. [18](#page-17-2)
- A communication error occurred while reading address <tag address> on device <device name>: Invalid data structure. [18](#page-17-3)
- A communication error occurred while reading address <tag address> on device <device name>: Received data had a CRC error. [18](#page-17-4)
- A communication error occurred while reading address <tag address> on device <device name>: Transaction ID did not match. [19](#page-18-0)

Address Descriptions [11](#page-10-0)

# **B**

Bit index out of range for register address <tag address> on device <device name>. [20](#page-19-1)

# **C**

Characteristic Address Descriptions [11](#page-10-1) Communication Error Messages [17](#page-16-1)

# **D**

Data Types Description [10](#page-9-0) DB2 Protocol Address Descriptions [15](#page-14-0) Device-Specific Error Messages [19](#page-18-1) Device <device name> is not responding. [20](#page-19-2) Device Setup [4](#page-3-0)

## **E**

EFM meter <meter name> on device <device name> is invalid. [20](#page-19-3) EFM Meters [7](#page-6-0)

Error Descriptions [17](#page-16-0)

# **F**

Failed to send communication request for address <tag address> on device <device name>. [21](#page-20-0)

## **H**

Help Contents [3](#page-2-0)

# **I**

Invalid address for register block <App>.<Array>.<Register X> - <App>.<Array>.<Register Y> on device <device name>. [21](#page-20-1)

Invalid data type <data type> for address <tag address> for device <device name>. [21](#page-20-2)

# **O**

Overview [3](#page-2-1)

# **R**

Register blocking error, verify that data type < data type> is valid for address < tag address > on device <device name>. [21](#page-20-3)

# **S**

Serialization of EFM data to temporary file <file name> failed. Reason: <file I/O error>. [21](#page-20-4) Settings [4](#page-3-1)

# **U**

Unable to write to <address> on device <device name>. [22](#page-21-0)